**Purchasing - How To Recap an Unposted Transaction**

Here are the steps on how to recap an unposted transaction:

- 1. Create a **Purchasing Transaction**, for example, a Voucher. (See [How To Create Vouchers](https://help.irelyserver.com/display/DOC/How+To+Create+Vouchers))
- 2. After entering the details for the voucher, click **Recap** toolbar button.
- 3. Every account with corresponding Debit and Credit amounts that will be entered into the **General Ledger** when you post the transaction will be

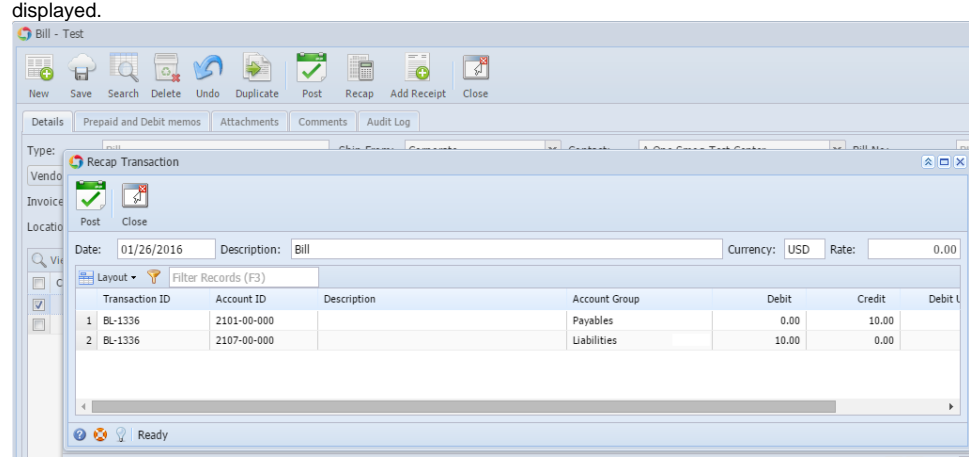

Here are the steps on how to recap an unposted transaction:

- 1. Create an **AP transaction**, for example, a Pay Bill. (See [How To Create Pay Bills](https://help.irelyserver.com/display/DOC/How+To+Create+Payments))
- 2. After entering a payment, click **Recap** toolbar button.
- 3. Every account with corresponding Debit and Credit amounts that will be entered into the **General Ledger** when you post the transaction will be

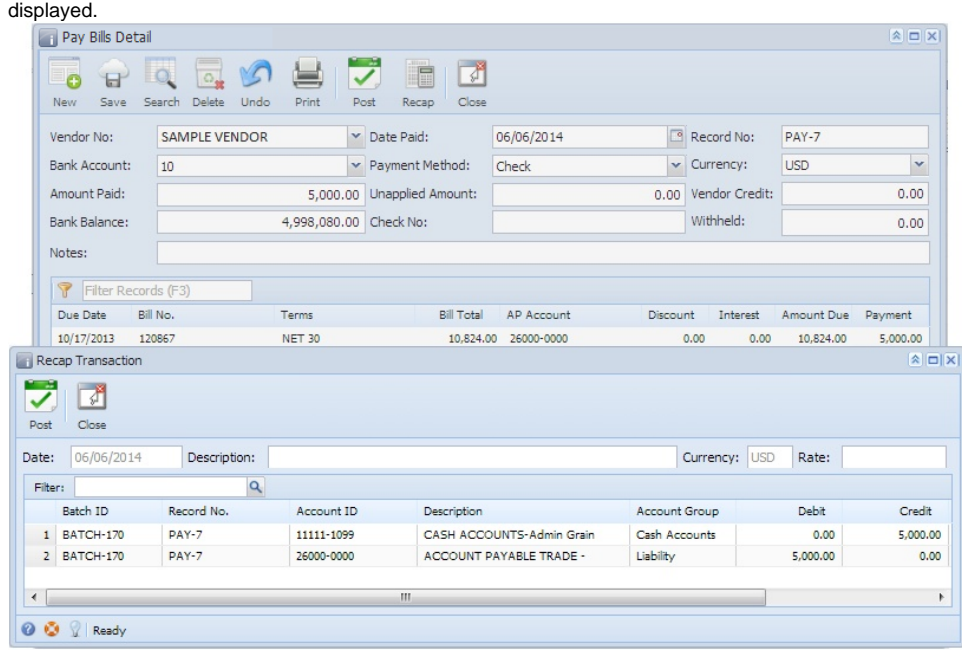